# **AEO T1 – Application Filing – Applications Portal User Guide**

After registration is verified successfully, applicant are allowed to file 'T1 – application' through their portal. In their portal, they can go 'T1- filling screen' through from eligibility screen or from left navigation (T1 Applications -> Application Form)

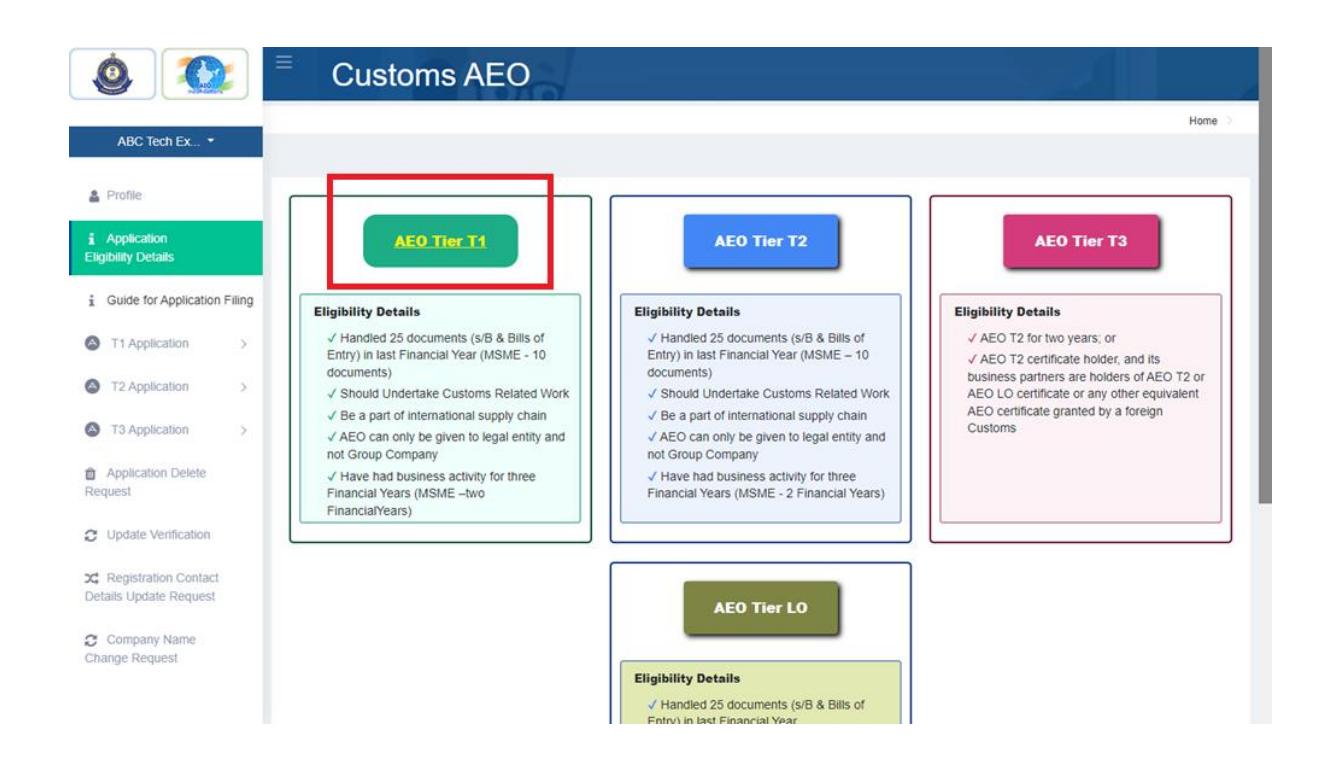

In T1 – Filling Screen, Applicant need to fill appropriate details for T1 application required details. in that 'T1 – Filling Screen', applicant need to fill up two annexure details as 'Annexure – 1' & 'Annexure – 2'.

T1 – Annexure,

- $\triangleright$  'Name of Company' will be prepopulated from registration details.
- $\triangleright$  Has your application ever been rejected?
	- o If Yes, Need to fill details of Rejection Letter No, Rejection Date, Reason for Rejection, and update Rejection Letter scan copy
- $\triangleright$  'IEC No will be prepopulated from registration details.
- > 'IEC Certification Upload' -> need to upload 'IEC scan copy'
- $\triangleright$  GSTN Number -> enter company GSTN number
- GSTN Certificate Upload -> need to upload 'GSTN Certificate scan copy'
- $\triangleright$  Whether the entity is MSME -> whether company is MSME or not
	- o If Yes,
		- MSME Certificate Number -> enter company MSME Certificate number
		- MSME Certificate Upload -> need to upload 'MSME Certificate scan copy'

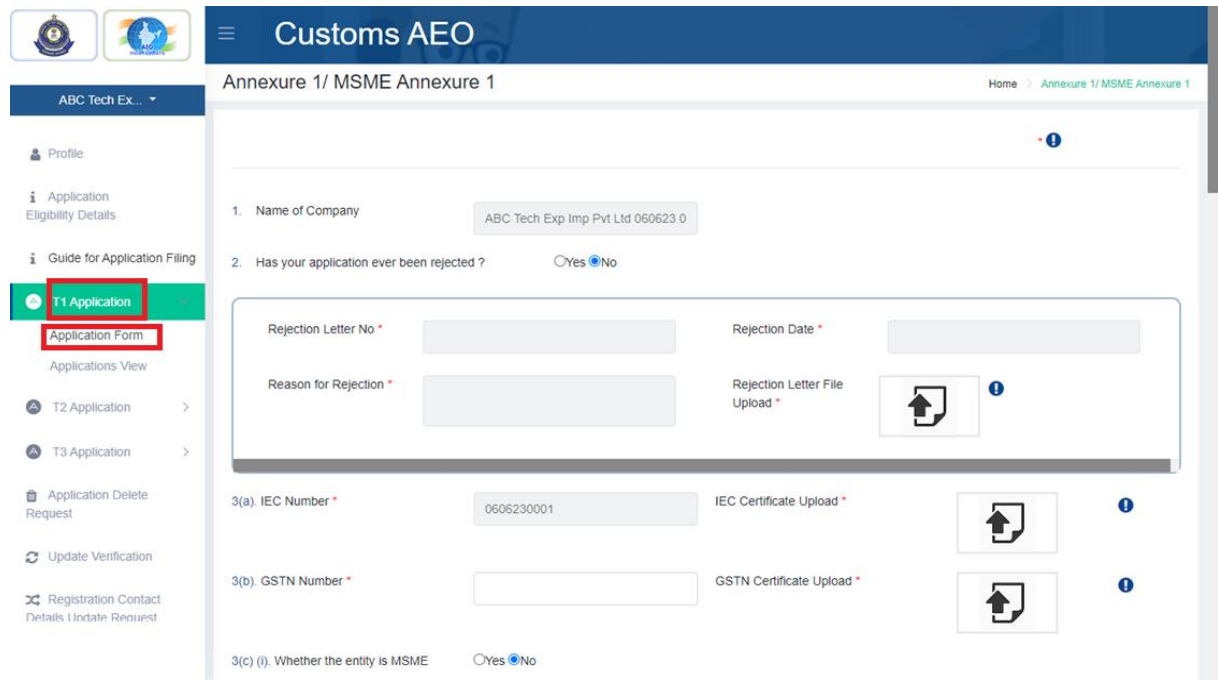

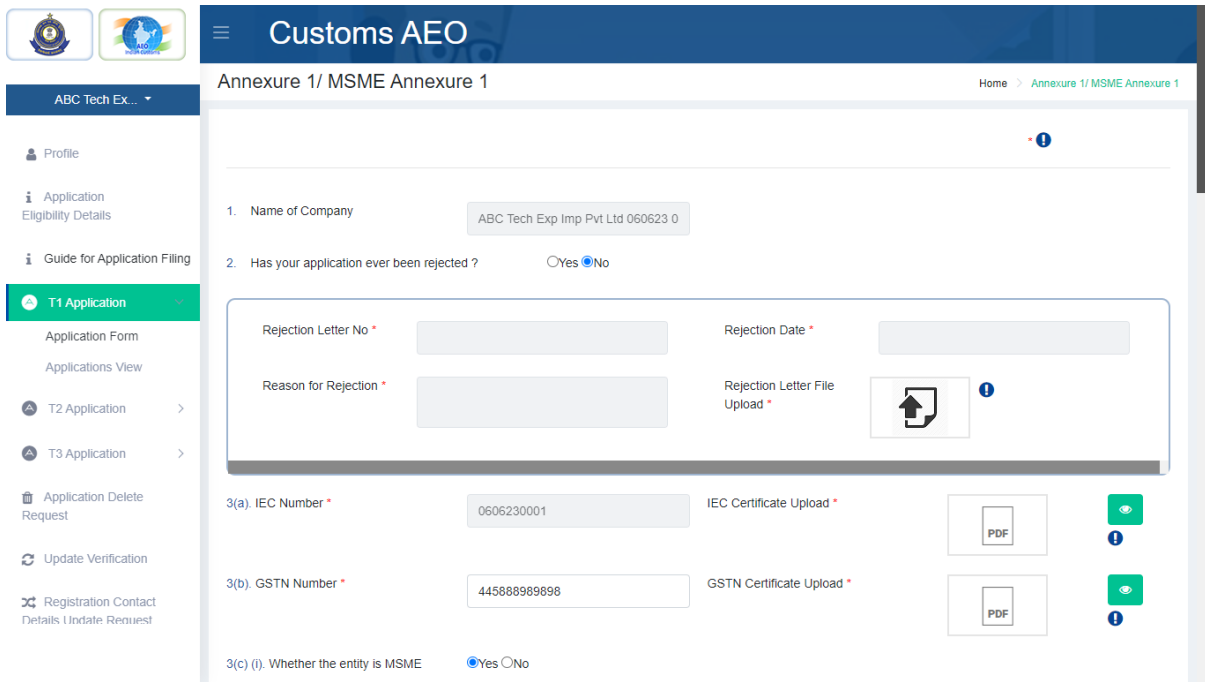

- Address, -> application should provide one Address details , (should be address type as 'Corporate Office / Register Office')
	- o In address segment, applicant needs to provide details of Address Type, Address(Number And Street), State, District / City, Zip Code and Site Plan scan copy
	- o After enter these details, they should click 'Add' button.

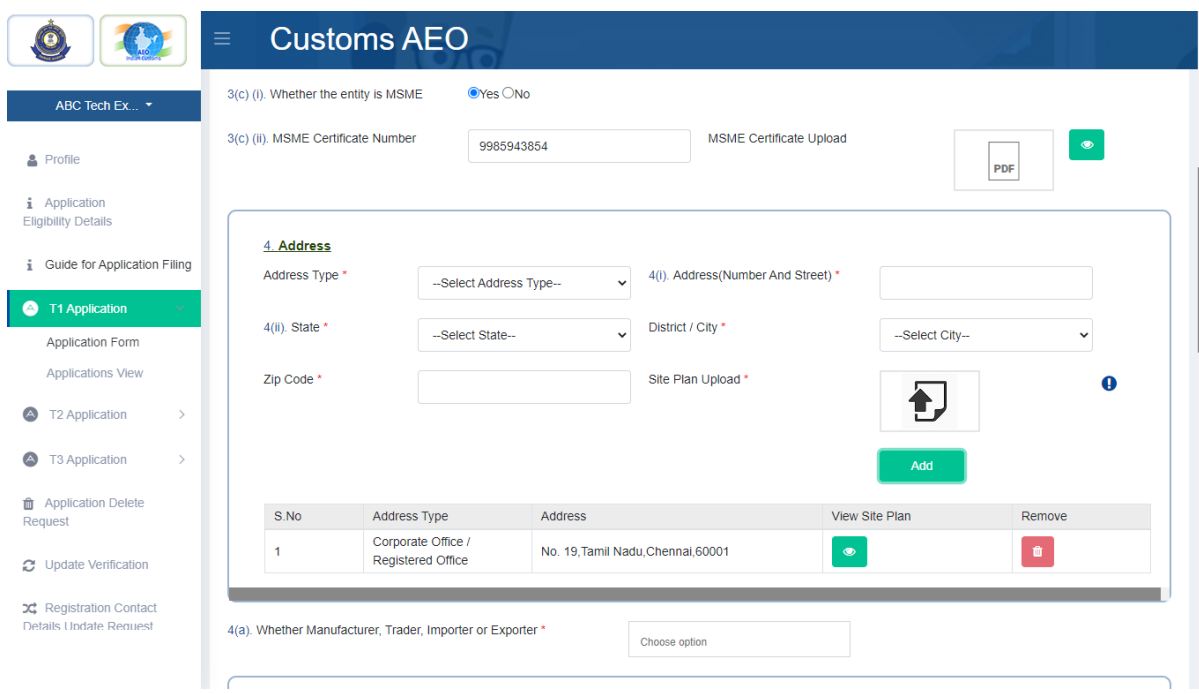

- $\triangleright$  Whether Manufacturer, Trader, Importer or Exporter -> enter business category whether Manufacturer, Trader, Importer or Exporter. Can select one or more business category.
	- o If business category is 'Manufacturer' ->
		- Main Item of Manufacturing -> enter Applicants main manufacturing item names, need click add button after enter each item names
- Industry Classification -> select applicants 'Industry Classification'
	- o If applicant's industry classification is not available, then need to select 'others' from selection list.
	- o Others -> their correct 'Industry classification' details can be type.
- $\triangleright$  Contact Person -> name of contact person
- $\triangleright$  Designation -> contact person's designation
- $\triangleright$  Contact Number  $>$  Contact Number will be prepopulated from registration details.
- $\triangleright$  Alternative Contact Number -> Alternative Contact Number if any
- $\triangleright$  Email Id -> Email Id will be prepopulated from registration details.
- $\triangleright$  Company Registration Number -> enter company registration number if any
	- o Upload Document -> Company Registration certification scan copy if any
- ▶ PAN: company PAN Number
	- o Upload Document -> PAN scan copy if any

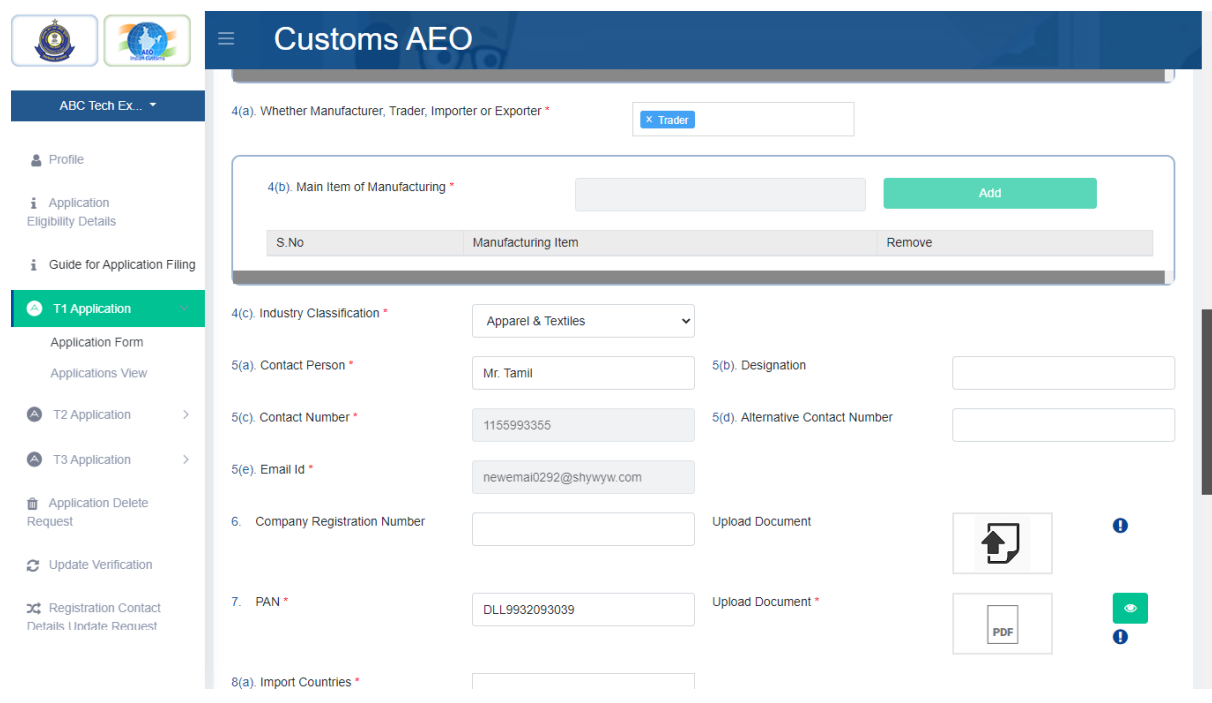

- $\triangleright$  Import countries -> need to select import countries, if application in importer category. Otherwise they can select as ' not applicable'
- $\triangleright$  Import Items -> if application select any 'countries' in import country countries selection, applicant needs to enter import item details with 'Item name & HSN Code'
	- o need click add button after enter each item names
- Export countries -> need to select import countries, if application in Export er category. Otherwise they can select as ' not applicable'
- $\triangleright$  Export Items -> if application select any 'countries' in Export country countries selection, applicant needs to enter import item details with 'Item name & HSN Code'
	- o need click add button after enter each item names
- $\triangleright$  No of Documents -> Total number of Shipping Bills and Bills of Entry handled in last Financial Year
- $\triangleright$  Duration of Business -> How long current business is running
- $\triangleright$  Upload process Map Details > Upload Process Map that should illustrate the flow of goods and upload sample copy of relevant record keeping documentation (related to – sales &purchase order, inventory management of warehouse and manufactured goods, shipping/transport document) to ascertain the complete trail and flow of goods. It should describe all the activities/ operations and role of the applicant and that of other business partners who are involved in the import-export supply chain in any manner

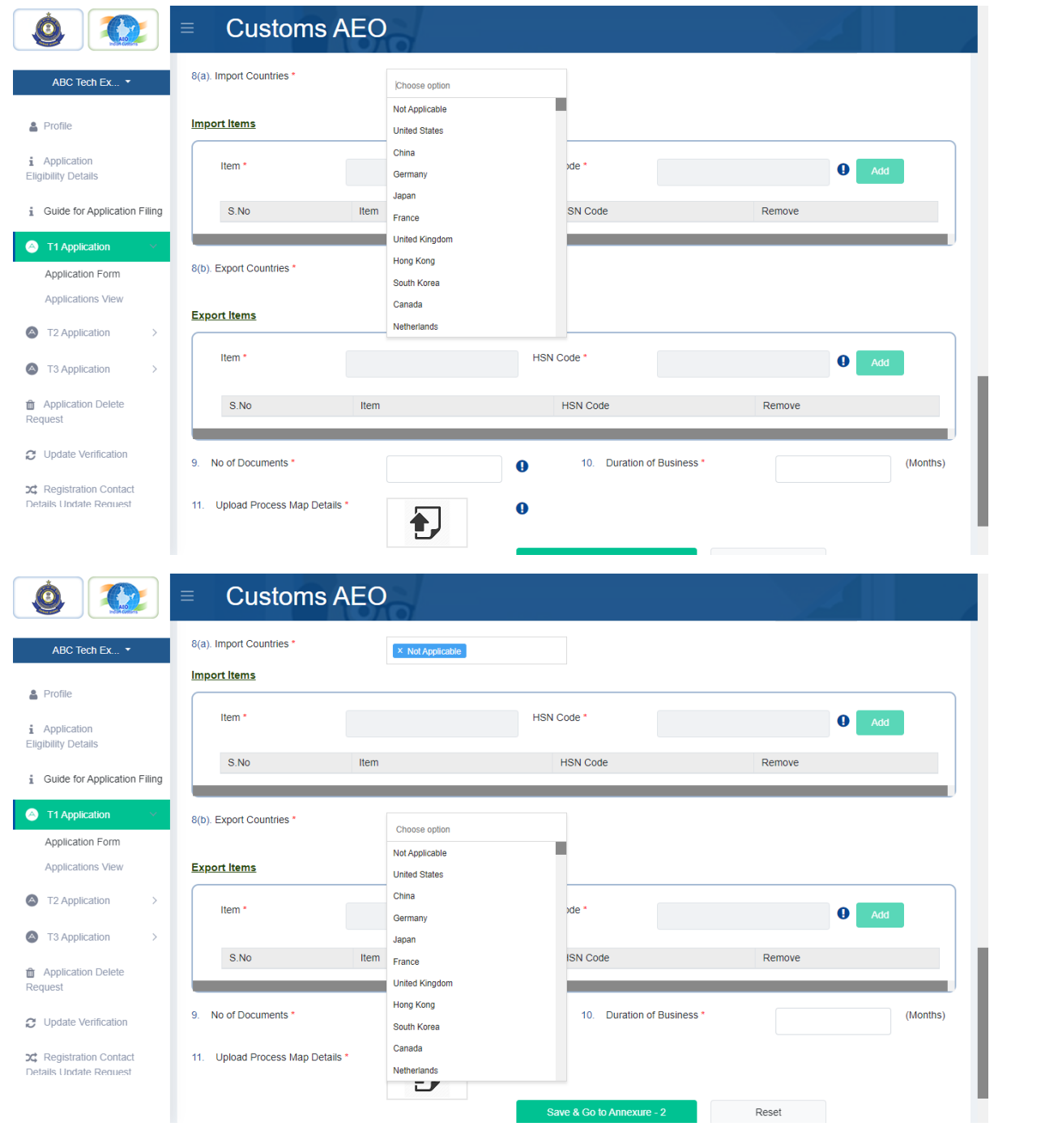

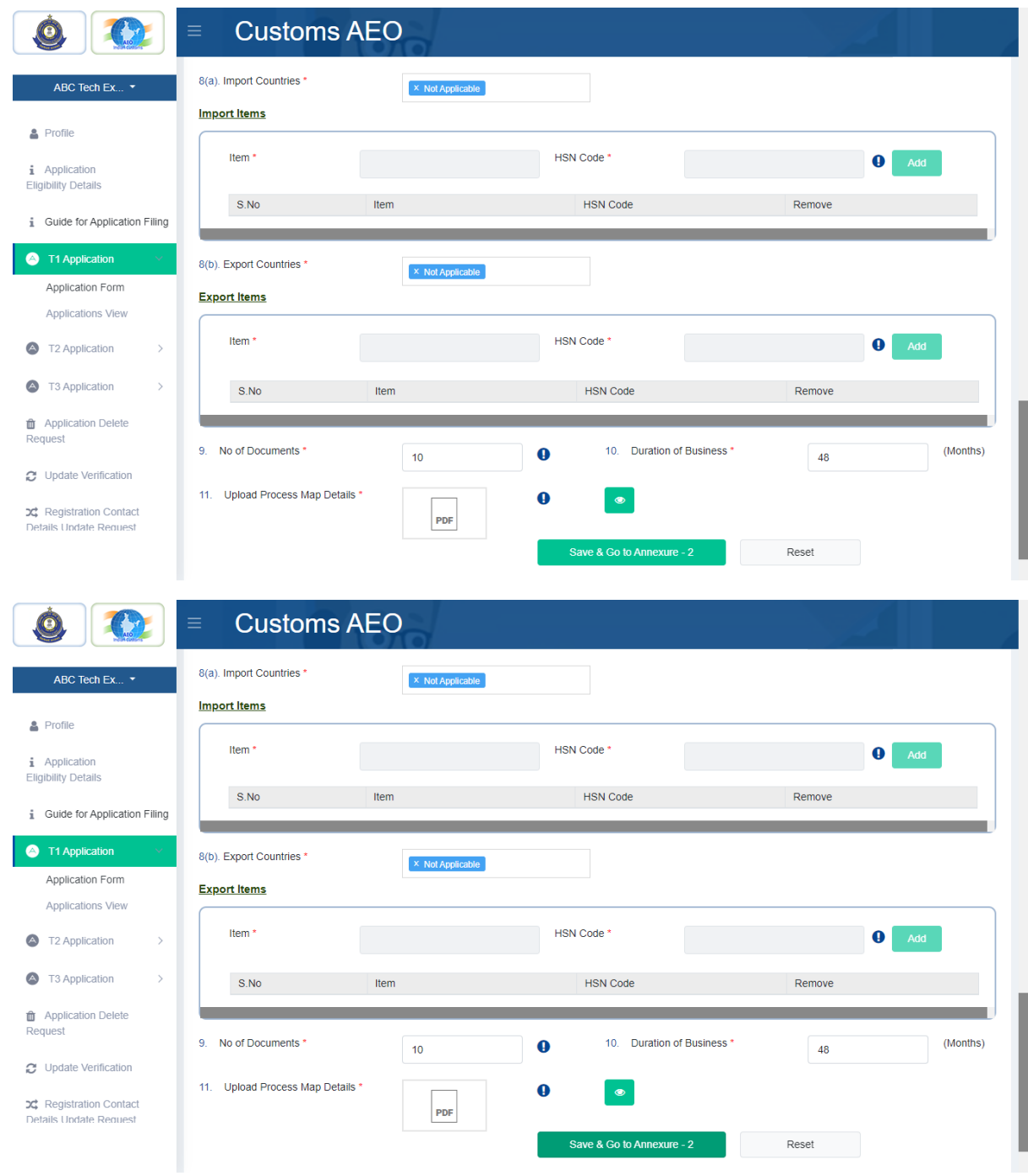

After fill the appropriate T1 – Annexure 1 details, need to click 'Save & Goto Annexure 2' button to save details

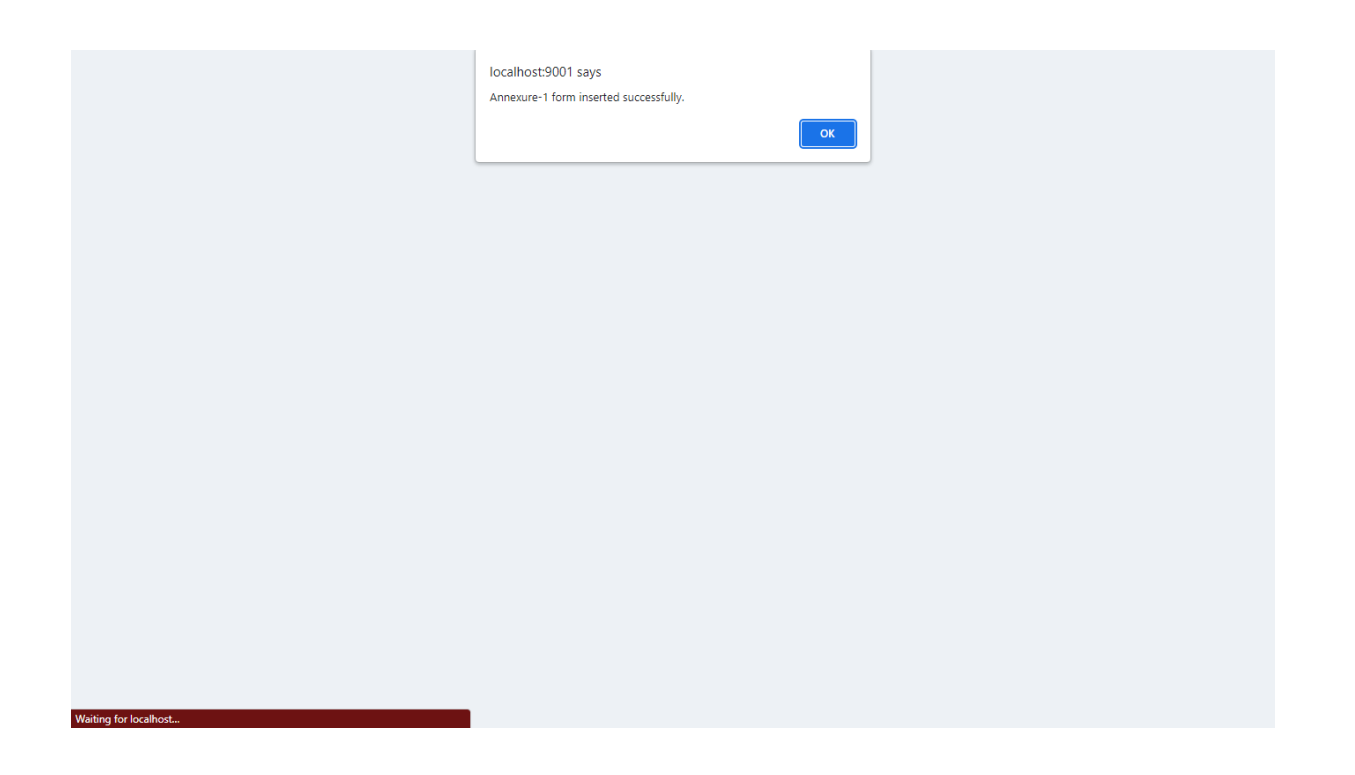

Annexure – 2:

After save the 'Annexure 1' details, screen will move to 'Annexure 2' screen.

- $\triangleright$  Whether there are any case of infringement of customs & allied laws by any of the following person over the time three financial years (two financial years in case of MSME) preceding the submission of the application.1.The Applicant.2.The Person responsible in the applicant company ? -> Whether there are any case of infringement of customs & allied laws
	- o If Yes,
		- Indicate the details of the cases -> case details
- $\triangleright$  Have you been issued as SCN by customs or GST (erstwhile central excise and service Tax) authorities in last 3 years (two financial years in case of MSME) ?
	- o If yes, then need to provide following details,
		- **Brief of the breach including the provision invoked in the SCN**
		- $\blacksquare$  Bring out the decision of the order, if any
		- **Whether there is any case against you whether prosecution has been** launched ? \*
- $\triangleright$  Provide the 'break-up of contingent liability' as per your balance sheet of the audit report for last 3 financial years(two financial years in case of MSME)
	- o Do you have Contingent Liability in your Audit Report for any of the last 3 Financial Years (two financial years in case of MSME) ?
		- $\blacksquare$  If yes,
			- Need to fill up at least two financial year details

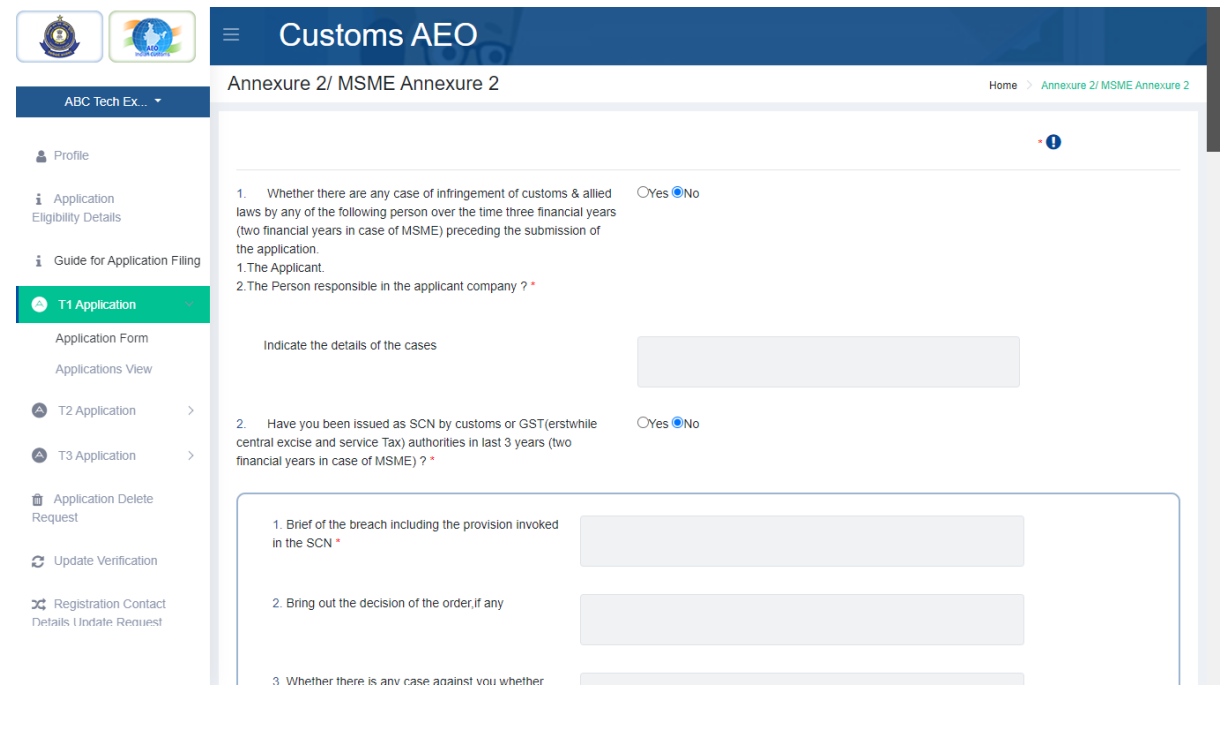

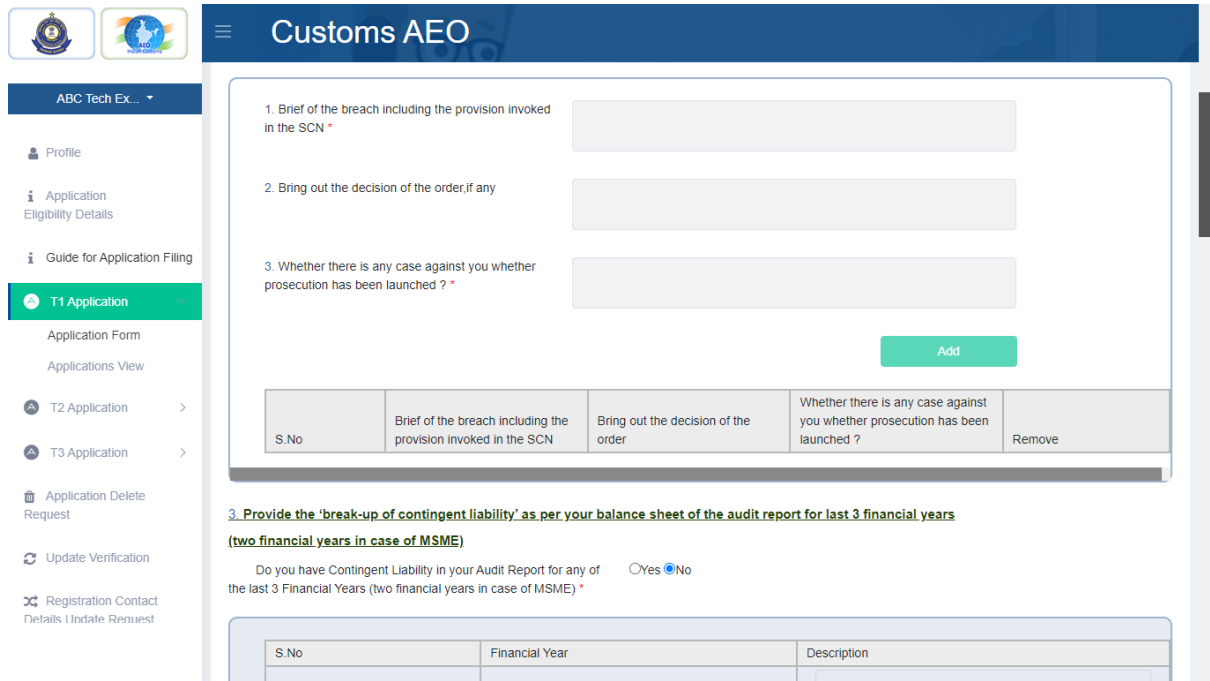

- $\triangleright$  Provide procedures for administering the license, authorization connected to exports/imports?
- $\triangleright$  Provide procedures for administering the commercial records connected to exports/imports? \*
- Do you deal in goods subjects to anti-dumping duties, safeguard duties or countervailing duties?
	- o Upload Details of goods -> upload good details document scan copy
- $\triangleright$  Provide procedures for verifying the accuracy of customs declarations including procedures in place of the establishment of customs value and tariff classification.
- o In case any business partners / representative is involved in the above mentioned process/formalities provide details of the representative along with the document that brings out the responsibility of the representative. -> upload document scan copy
- $\triangleright$  Provide in brief the procedure to ensure the protection of your computerized record system from unauthorized access?
- Provide procedure for back-up, recovery, archiving and retrieval of your business records. \*
	- o State for how long in this data archived -> details in month

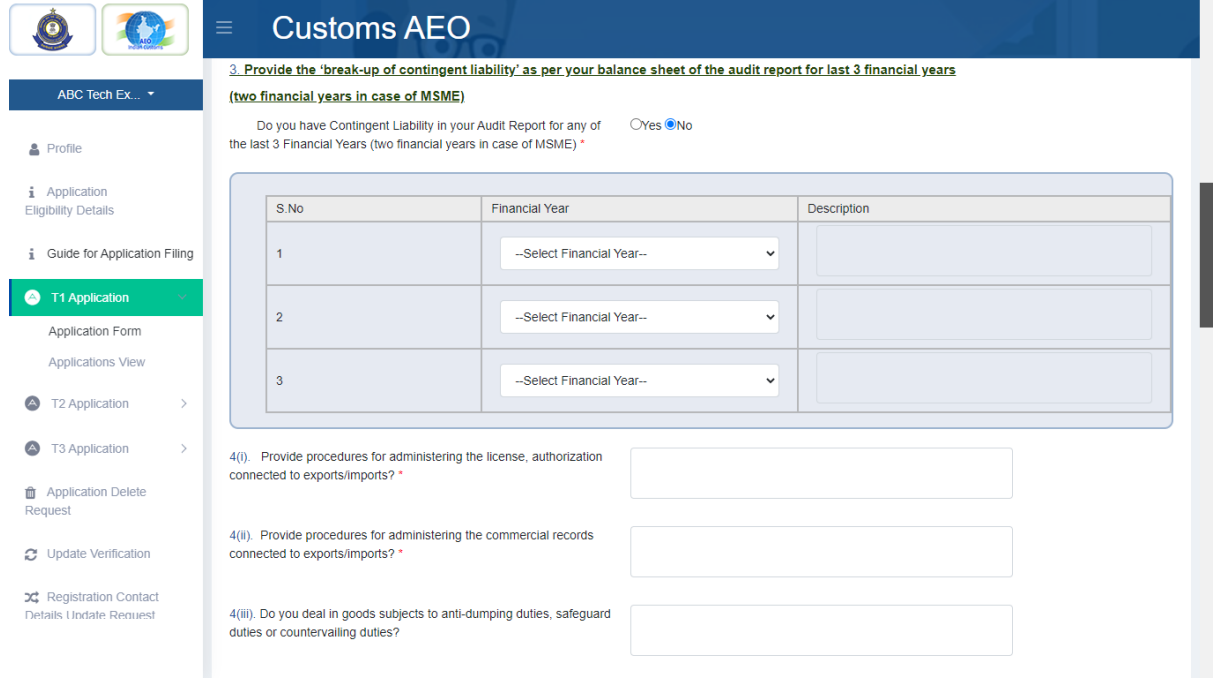

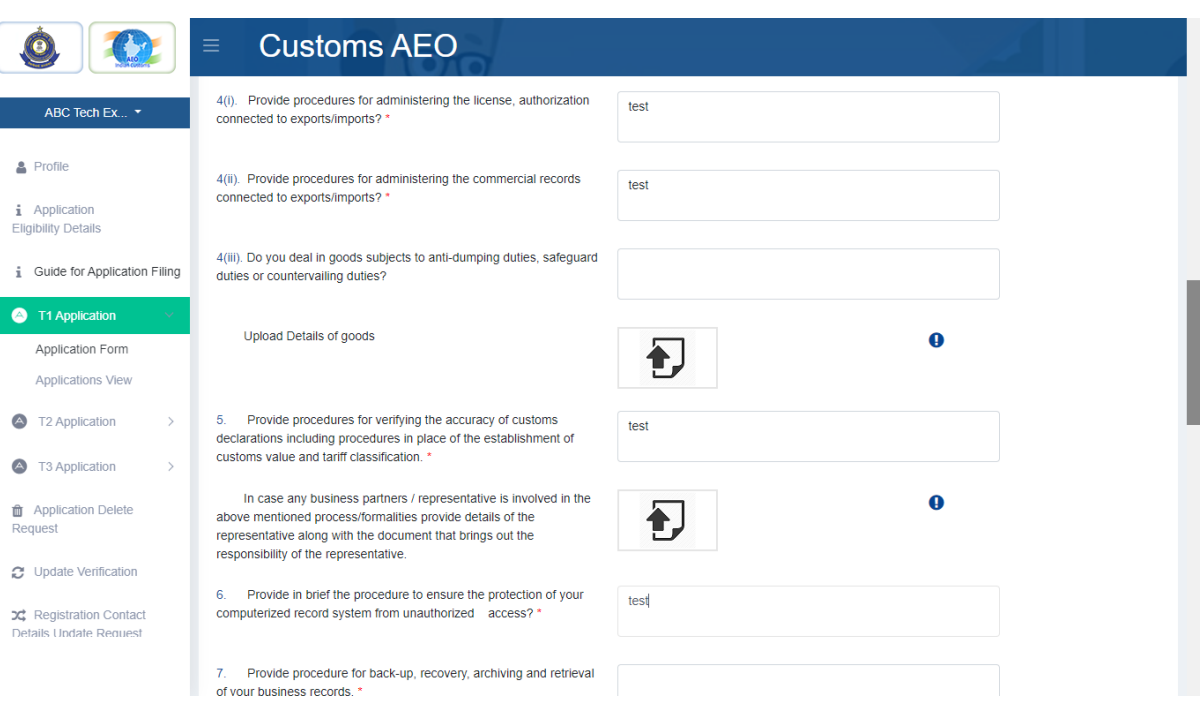

- Upload the Solvency Certificate from Chartered Accountant/ Statutory Auditor for last 3 Financial Years (two financial years in case of MSME) -> Solvency Certificate scan copy.
	- $\circ$  If applicant upload this document, they don't need to provide the following details.
		- Provide Net Worth as per the Balance Sheet of the Audit Report for last 3 Financial Years (two financial years in case of MSME)
		- **Provide Net Current Assets as per the Balance Sheet of the Audit Report for** last 3 Financial Years (two financial years in case of MSME)
- $\triangleright$  Provide Net Worth as per the Balance Sheet of the Audit Report for last 3 Financial Years (two financial years in case of MSME) -> Provide Net Worth as per the Balance Sheet of the Audit Report
- Provide Net Current Assets as per the Balance Sheet of the Audit Report for last 3 Financial Years (two financial years in case of MSME) -> Provide Net Current Assets as per the Balance Sheet of the Audit Report.`
- $\triangleright$  Provide details of any insolvency, bankruptcy or liquidation proceedings taken against your company in last 3 Financial years (two financial years in case of MSME), give a declaration in this regard duty signed by CFO or head of finance department -> Provide details of any insolvency, bankruptcy or liquidation proceedings taken against your company in last 3 Financial years
- $\triangleright$  Declaration document file upload

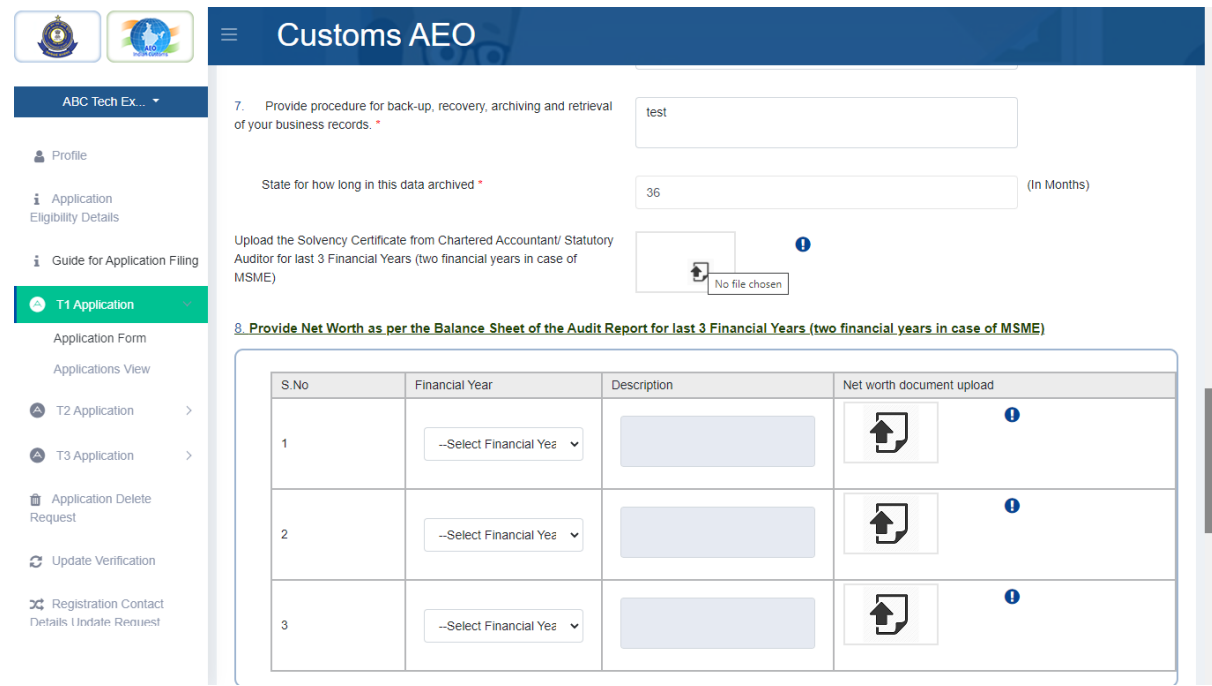

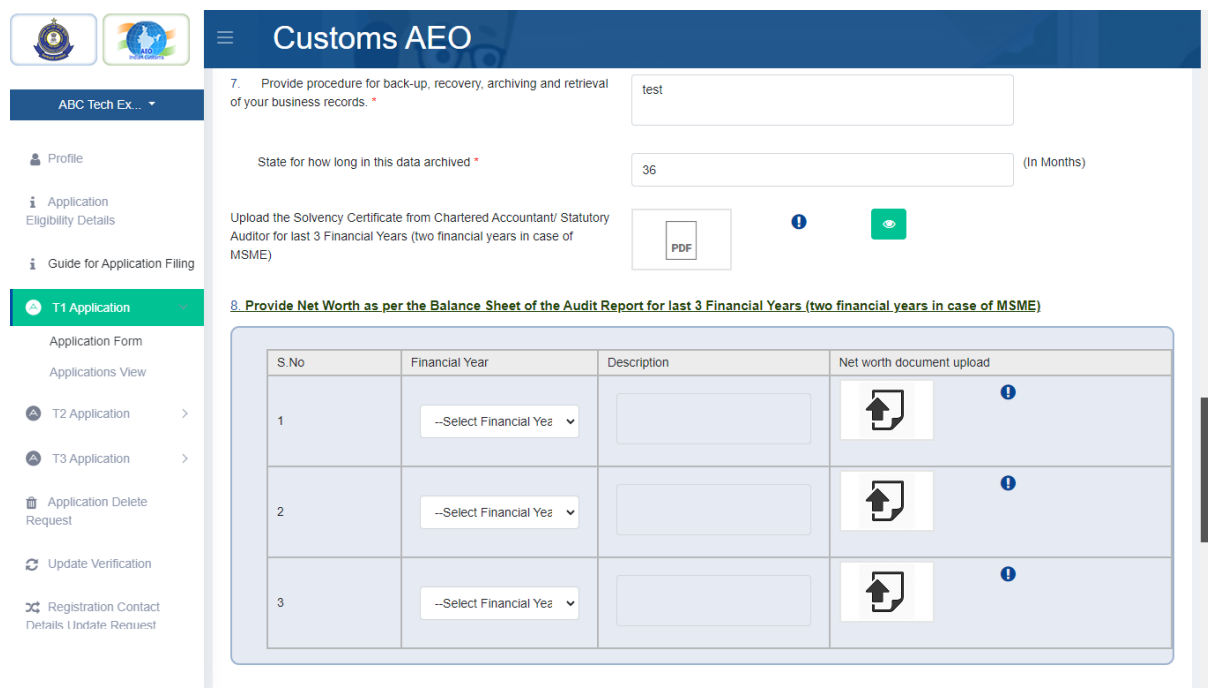

# $\begin{array}{|c|c|c|c|}\n\hline\n\textbf{C} & \textbf{C} & \textbf{C} \textbf{u} & \textbf{S} \textbf{u} & \textbf{A} \textbf{E} \textbf{O}\n\end{array}$

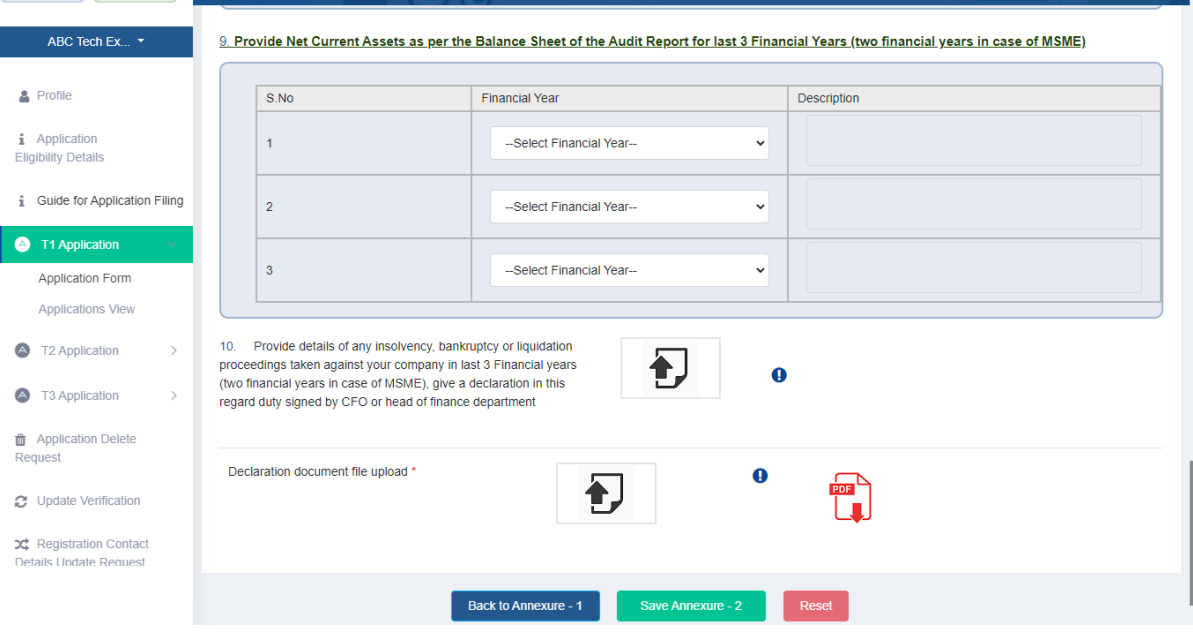

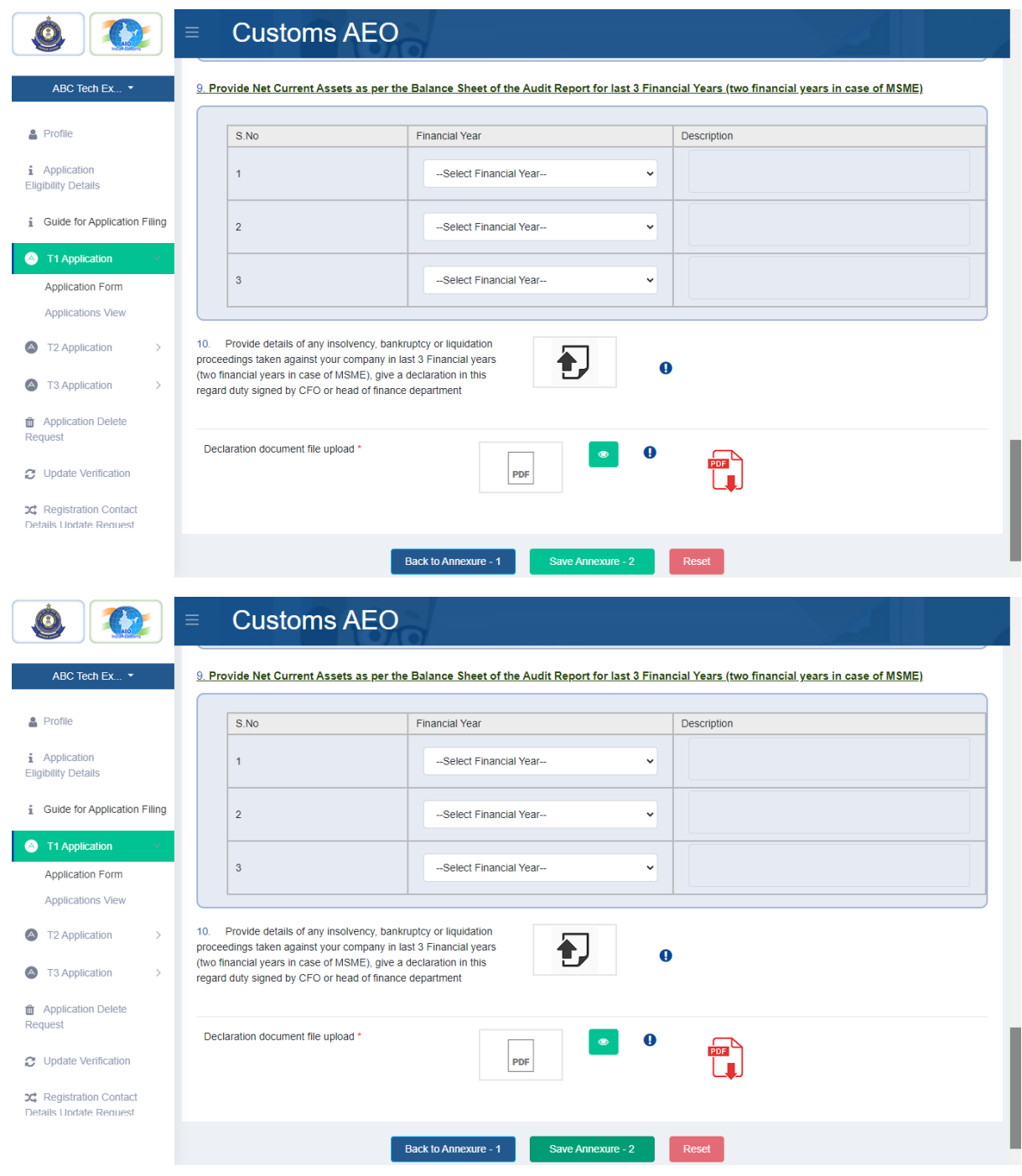

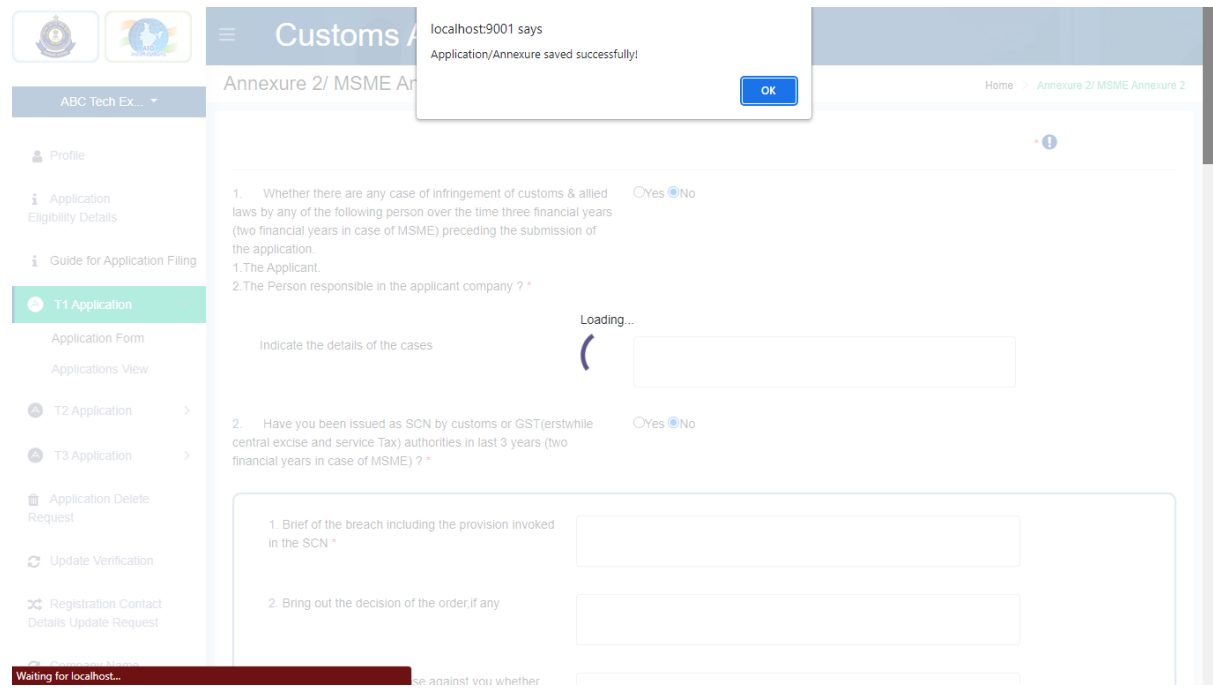

After save 'Annexure – 2' details, then should click 'Preview & Submit' button to view and submit 'T1 – application'

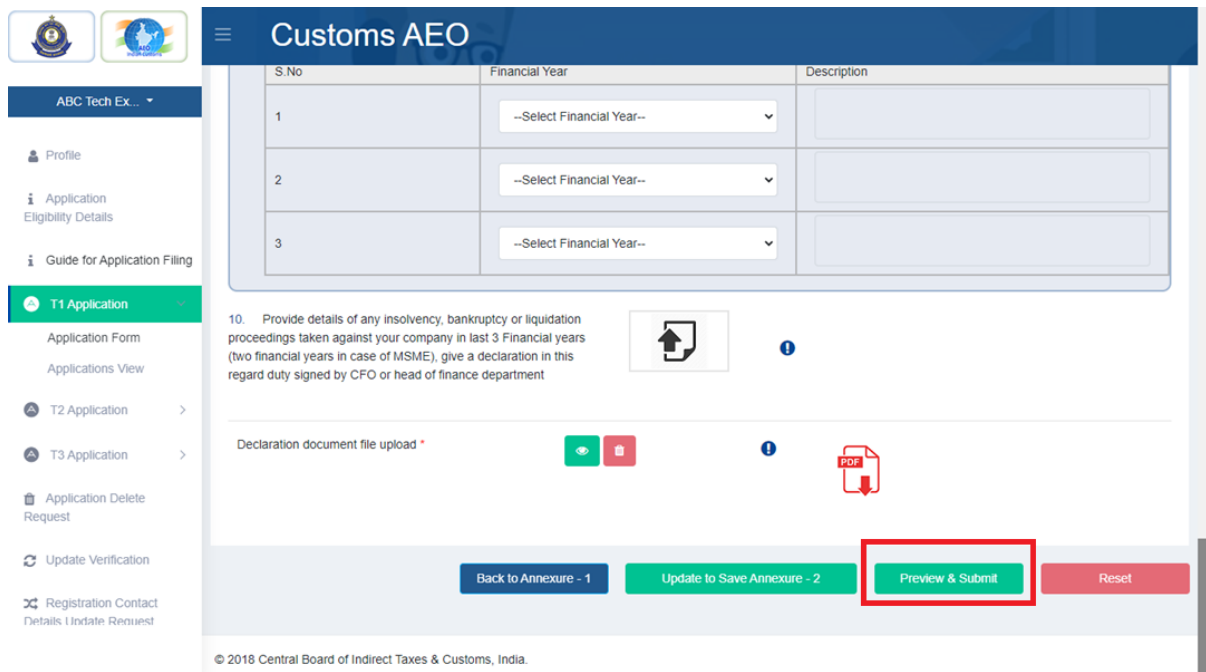

In preview screen, applicant need to click submit button to submit T1- applications. Also from same screen, then can go to 'Annexure 1' or 'Annexure 2' screen to update the details if need.

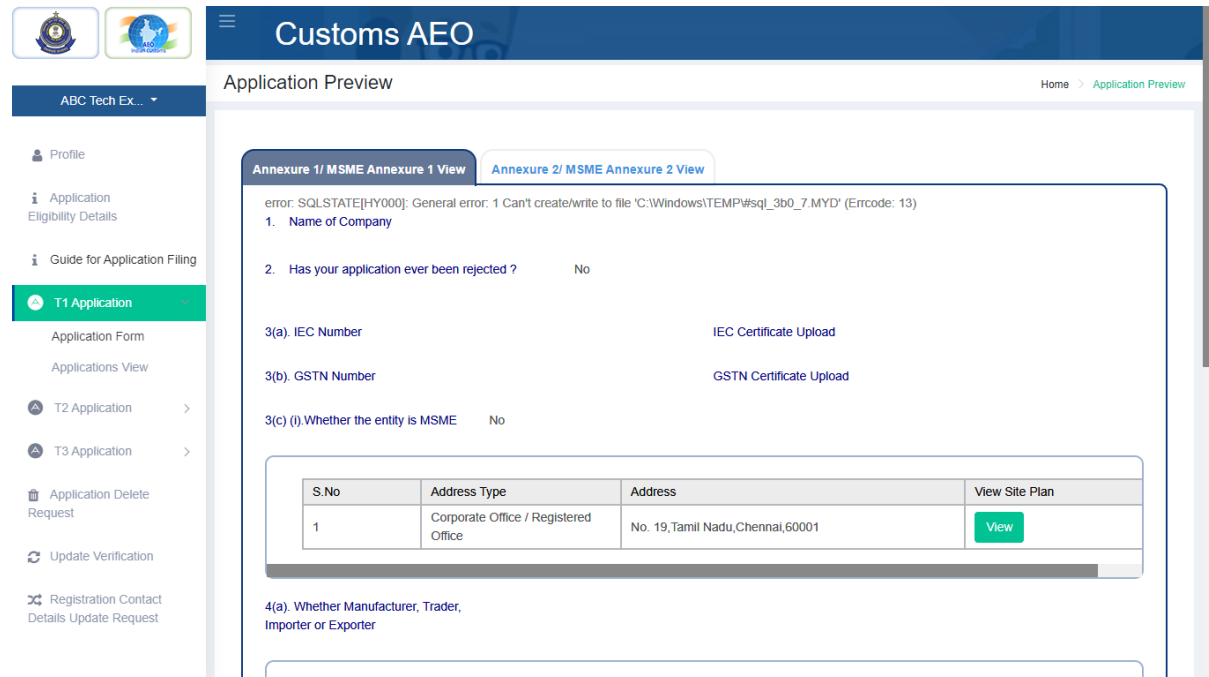

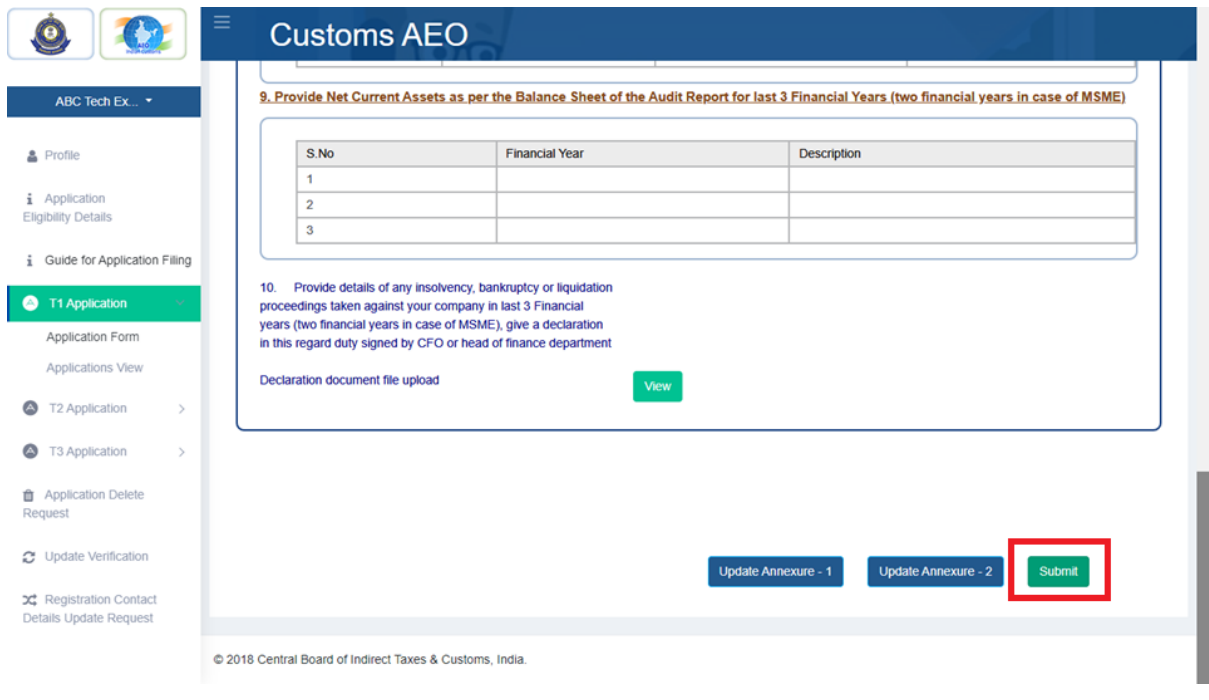

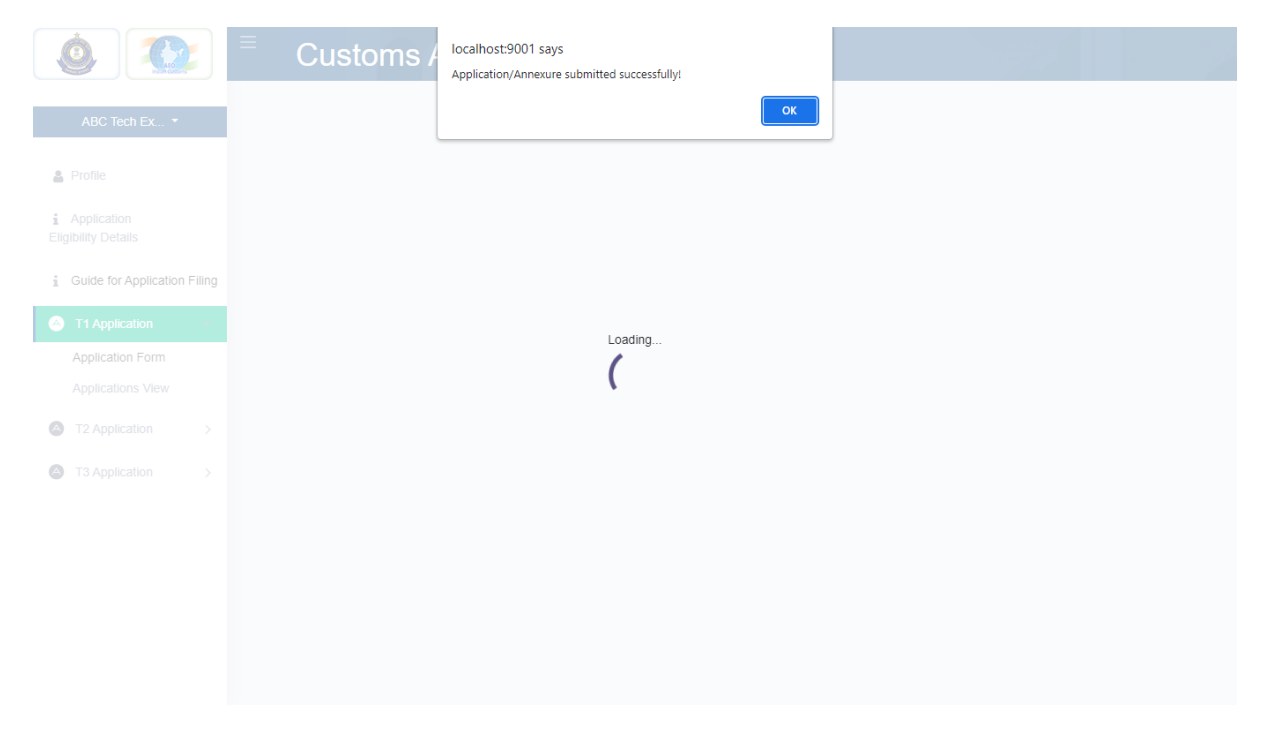

Finally after submit the T1 – application details, application will be move to AEO officials to application approval process. Applicant will be received 'Digital Signature' T1 certification after successful approval by officials. If application will be rejected then applicant can file fresh application after 7 days of rejection. Meanwhile application view their filled application to know current status of application process.

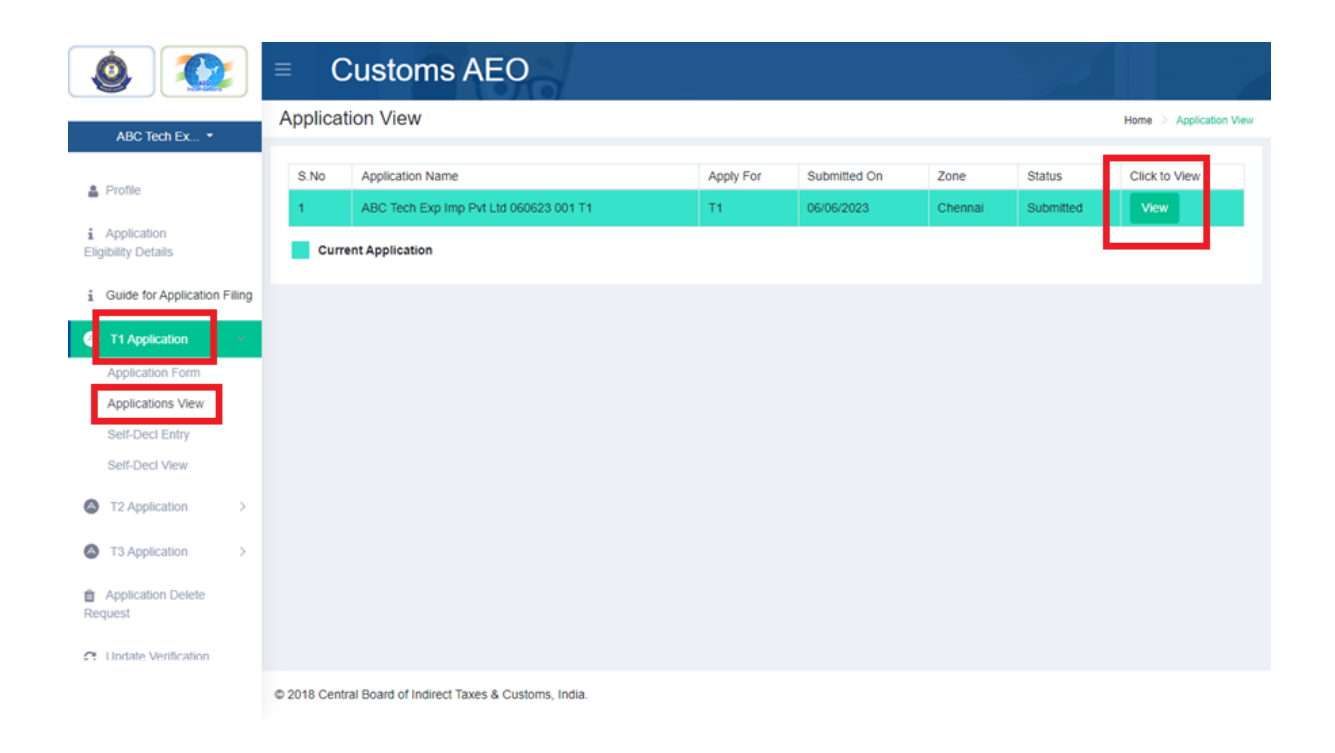

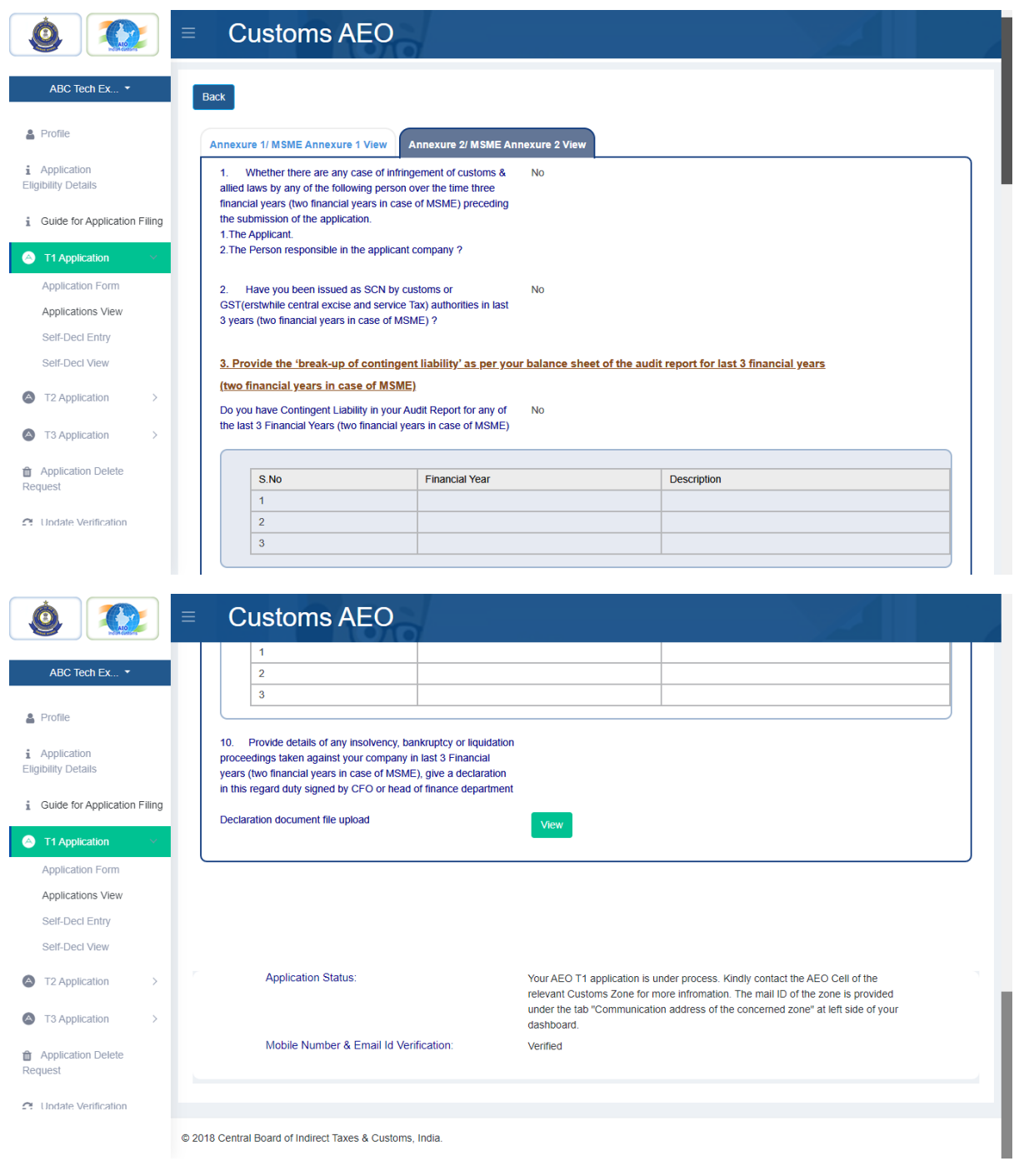

#### **Issue Deficiency \ Additional Submission Document:**

During this approval process, If application is deficiency issued then applicant can received 'deficiency mail'. Then they need to submit 'Additional Submission Document' in order their deficiency details. After 'Addition Submission Document', again application details will be moved to approval process.

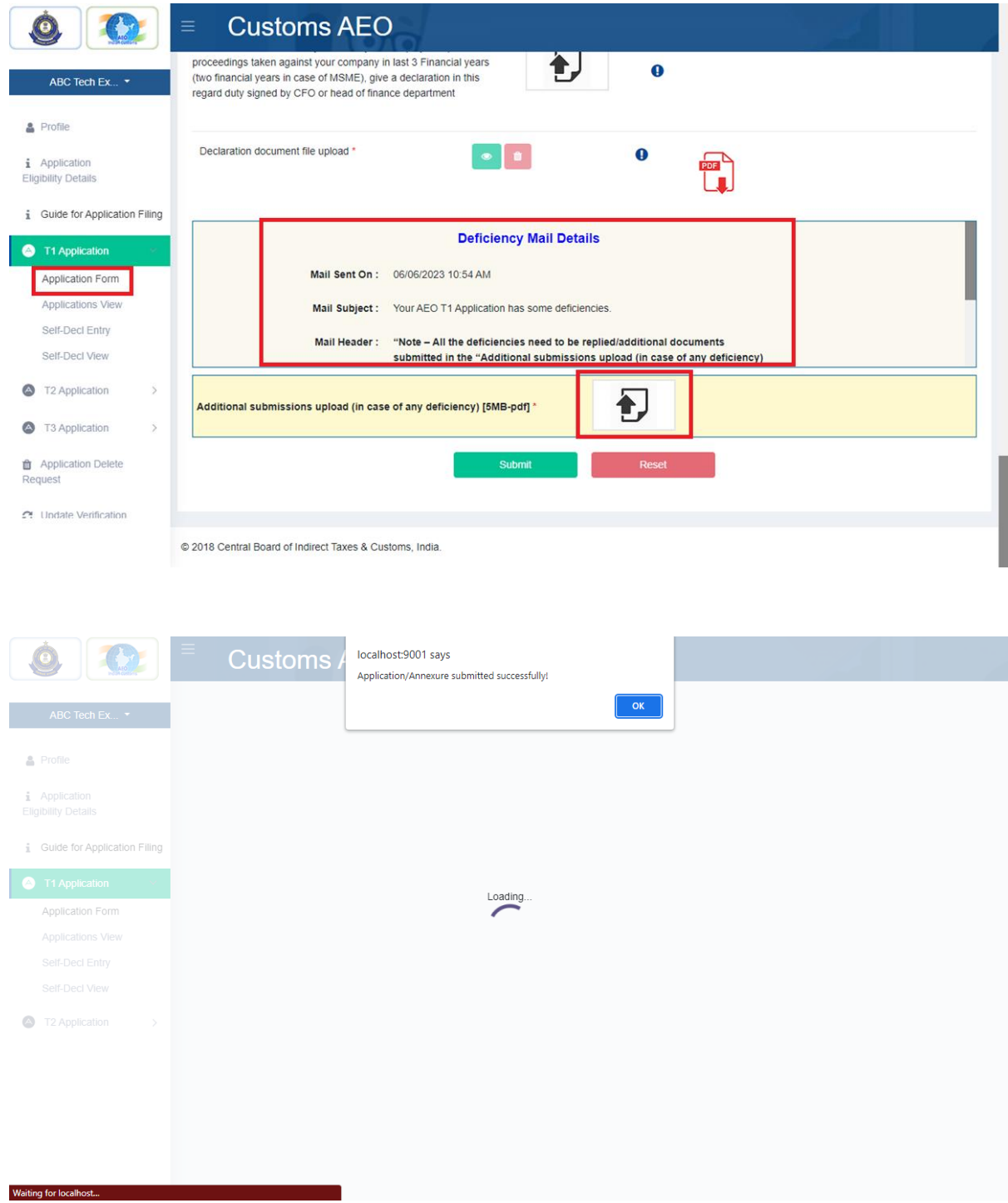

### **T1 – Application Rejection:**

If application will be rejection due to any reason, application will be received rejection details mail then they can file refresh T1 application again after 7 days from rejection.

## **T1 – Application Approval:**

After application will be approved, applicant can receive approval mail with 'Digital Signature Certification' via their registered mail. Even after approval, applicants need to file self-declaring for every financial year after approval. Those self – declaration details will be involved approval process, in this approval process, if declaration will be revoked, then present certification will be cancelled, and then they need fresh T1 application again after 7 days of revocation. If declaration will be approved then, their certification validation date will be extended.